## **Creating a new OSX User account**

One of the easiest ways to enable your children to use your Mac safely and prevent them from accessing any of your data, is create a new OSX User account just for them.

From the **Apple** menu choose **System Preferences**.

Click on the **Accounts** icon.

**Accounts** 

Click on the padlock at the bottom of the window to unlock it.

Enter your OSX password.

Now click on the **+** button which is just above the unlocked padlock.

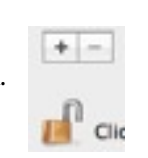

Click the lock to make changes.

A new pane will slide down where you can enter the new account details.

Change the **New Account** to "Managed with Parental Controls" from the pop-up menu.

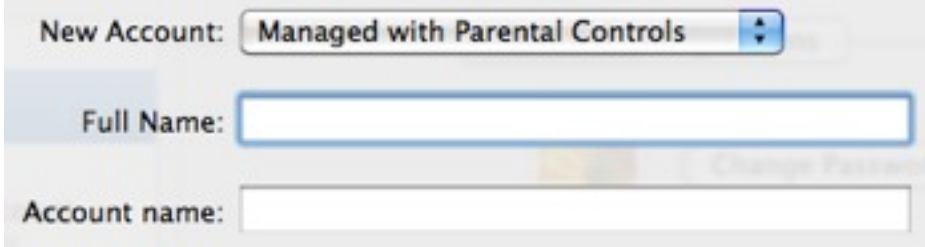

Enter the user names and password that you want to use for the account.

DO NOT turn on FileVault Protection.

## Click on **Create Account**.

You should get a message asking about the automatic login. Choose **Turn Off Automatic Login**.

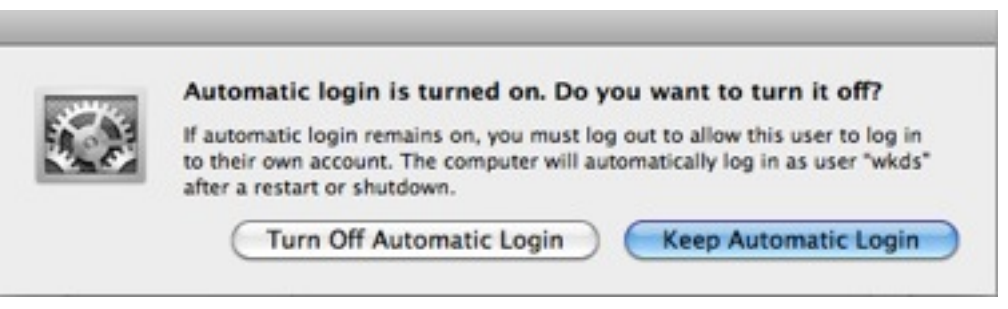

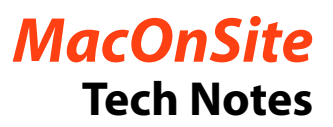

Open Parental Controls...

The new account has been created and should be selected in the side bar I have called mine **kids**).

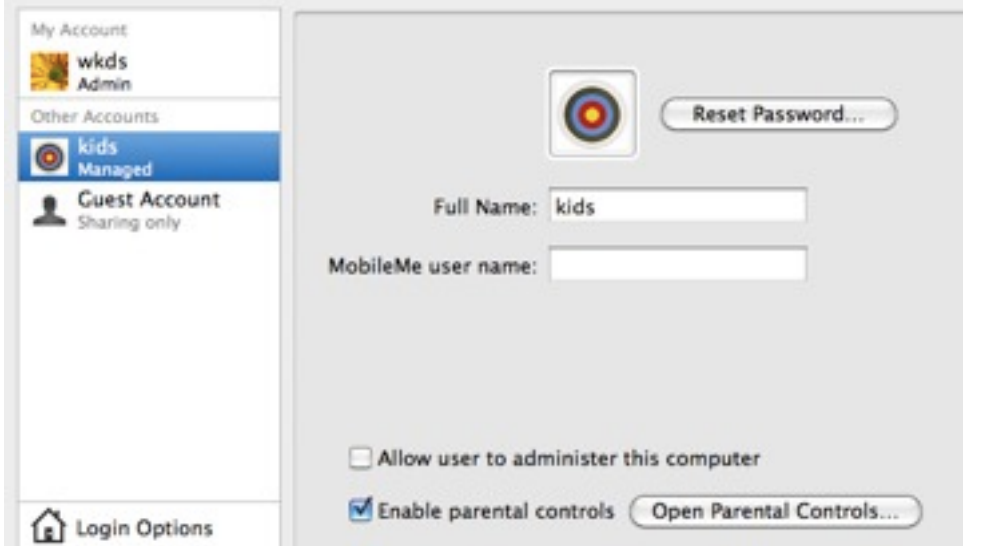

Enable parental controls

So, that is the new account created. You will see a button called **Open Parental Controls**. There are all sorts of things you can set in here to further restrict the access, but I don't know if you will find that necessary.

Next thing to do is to click on **Login Options**, a little above the padlock.

In this screen you will now see that **Automatic login** is set to Off. You now need to switch on **Show fast user switching menu as**: Just click in the little box at the left to put a tick in it. You can leave it at **Name**.

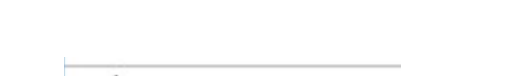

Login Options

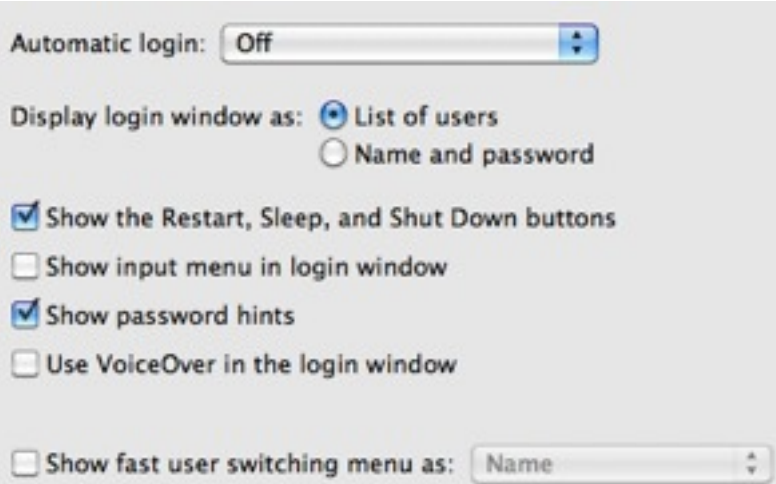

As soon as you switch it on you will see a new menu (the **Account Menu**) appear near the top right of your screen. It will show your user name (mine is wkds in this instance).

You can now close S**ystem Preferences** using the red button at the top left of its window.

Now you have got a second OSX account set up, when you start up your Mac it will stop at a login screen. You can choose which account to login with and then enter the password. Once you have logged in, you can switch to the other account using the **Account Menu**. Each time you switch between accounts you will need to put the account password in. You will see when you look in the menu that each account which is logged in has a tick by it.

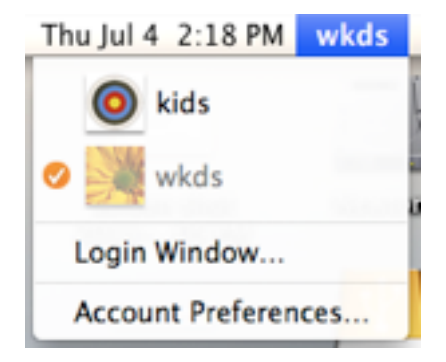

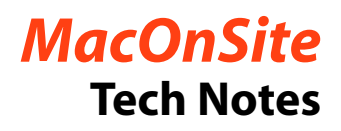

If you want to leave the Mac in a state where you will not be using it and you don't want to shut down but you don't want the children to have access, choose **Login Window** from the **Accounts Menu** and you will be taken back to the startup login screen. Again, at this point the Mac can't be used without knowing a password. The trick is not to tell your children either password, so that you can control their access.

You can create a number of accounts. Each member of your family could have their own account. Each account has its own data in terms of iTunes, iPhoto, Mail, desktop picture etc, and the data stored in the accounts home folder can't be accessed from any other account.

If you need any further help with setting up new OSX accounts,

just call or email and we will see what we can do to help:

## **021-202-6512**

rick@maconsite.co.nz